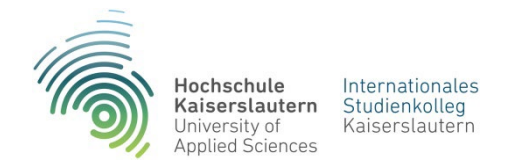

Seite 1 von 2

# **Informationen für Wiederholer zur Rückmeldung Sommersemester 2025**

Die Rückmeldung erfolgt elektronisch (per E-Mail) und muss bis zum **28.02.2025** abgeschlossen sein, sonst verlieren Sie Ihren Studienplatz.

Dazu benötigen Sie:

- Eine Bescheinigung Ihrer Krankenversicherung, dass Sie für das gesamte Semester, **bis 31.08.2025**, versichert sind.
- Überweisen Sie den Semesterbeitrag von **317,90 Euro** auf folgendes Konto

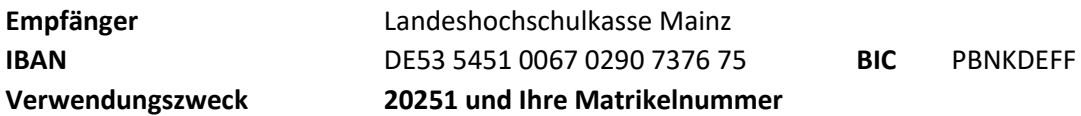

#### **Validieren der Chipkarte**

Die Chipkarte ist immer für den Zeitraum gültig, der auf dem unteren (Thermo-)Streifen angegeben ist. Auf Ihrer ersten Chipkarte ist bereits ein Gültigkeitszeitraum vorhanden. Dieser kann überschrieben werden, wenn Sie sich für das nächste Semester zurückmelden.

Die Verlängerung des Gültigkeitszeitraums nennt sich Validieren und findet an den sogenannten Validierungsstationen statt. Sie können Ihre Chipkarte erst für das kommende Semester validieren, wenn Sie auch den Semesterbeitrag bezahlt haben und zurückgemeldet sind.

#### **Gut zu wissen**

Wenn Sie die Chipkarte vor Beginn des neuen Semesters validieren, wird der Gültigkeitszeitraum des laufenden und des kommenden Semesters angezeigt.

## **Hier finden Sie die Validierungsstationen:**

**Standort Morlauterer Straße** Gebäude B, Erdgeschoss Foyer **Standort Schoenstraße Kammgarn** Gebäude E, Erdgeschoss Foyer Gebäude A, Zugang 1, Erdgeschoss links neben der Tür zum H1 in Richtung der Toiletten

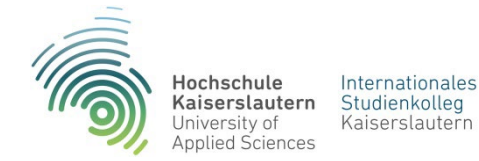

### **Studienbescheinigungen**

Als Studierende unserer Hochschule drucken Sie sich, ab sofort, Ihre Studienbescheinigungen während des Studiums ganz einfach selbst aus:

- Immatrikulationsbescheinigung
- Bescheinigung nach § 9 BAföG
- Stammdatenblatt
- Teilnahmebescheinigung steht für das SoSe ab 01.03. und für das WiSe ab 01.09. zur Verfügung

Diese Bescheinigungen können Sie über das Bewerber- und Studierendenportal erstellen, sobald Sie Ihre Studierenden-Chipkarte erhalten und sich einen Studierenden-Account beim Rechenzentrum eingerichtet haben.

Informationen zum Login ins Bewerber- und Studierendenportal erhalten Sie über die Hilfe-Funktion vor dem Login auf der Startseite des Portals. Nach dem Login können Sie im Menü dann die Funktion "Studienbescheinigungen" auswählen. Die Hilfe-Funktion kann Ihnen zur Not auch weiterhelfen.

Die Bescheinigungen können von den entgegennehmenden Behörden und Institutionen über die Online-Verifikation geprüft werden.

**Kleiner Tipp:** Legen Sie sich zu Beginn des Semesters von jeder Bescheinigung ein PDF an und speichern Sie es ab. So haben Sie jederzeit die Studienbescheinigungen verfügbar.

Die Immatrikulationsbescheinigung / Teilnahmebescheinigung kann immer nur für das aktuelle Semester erstellt werden.

**Achtung** auch **Adressänderungen** können und müssen Sie ab sofort über das Bewerber- und Studierendenportal vornehmen.